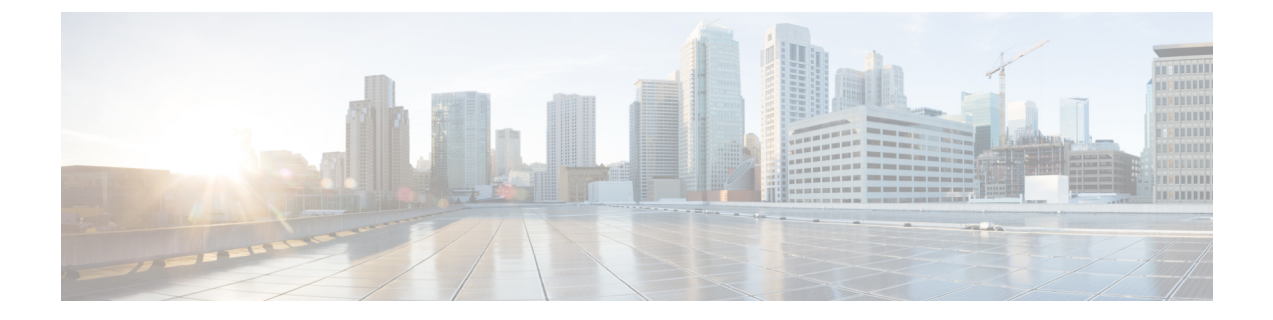

## **SSL** 设置

• SSL 设置, 第1页

## **SSL** 设置

在以下位置之一配置 SSL 设置:

- **Configuration > Device Management > Advanced > SSL Settings**
- 配置 **>** 远程访问 **VPN >** 高级 **> SSL** 设置

ASA 使用安全套接字层 (SSL) 协议和传输层安全 (TLS) 为 ASDM、无客户端 SSL VPN、VPN 和基于 浏览器的会话提供安全消息传输支持。此外,DTLS 还会用于安全客户端连接。SSL Settings 面板允 许您为客户端和服务器配置 SSL 版本和加密算法。它还允许您将以前配置的信任点应用于特定接口 以及为没有关联信任点的接口配置备用信任点。

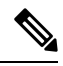

对于版本 9.3(2), SSLv3 已废弃。默认值现在为 tlsv1 而不是 any。any 关键字已废弃。如果您选择 **any**、**sslv3** 或 **sslv3-only**,系统将接受设置,但是会显示一条警告。点击确定 **(OK)** 继续操作。在下 一个主要 ASA 版本中,这些关键字将从 ASA 中删除。 注释

对于版本9.4(1),所有SSLv3关键字都已从ASA配置中删除,而且SSLv3支持也已从ASA中删除。 如果您启用了 SSLv3,带 SSLv3 选项的命令将出现引导时间错误。ASA 随后将恢复为默认使用 TLSv1。

Citrix Mobile Receiver 可能不支持 TLS 1.1/1.2 协议;有关兼容性,请参阅 [https://www.citrix.com/content/dam/citrix/en\\_us/documents/products-solutions/citrix-receiver-feature-matrix.pdf](https://www.citrix.com/content/dam/citrix/en_us/documents/products-solutions/citrix-receiver-feature-matrix.pdf)

## 字段 **(Fields)**

• 服务器 **SSL** 版本 - 指定 ASA 用作下拉列表中的服务器时其所使用的最低 SSL/TLS 协议版本。

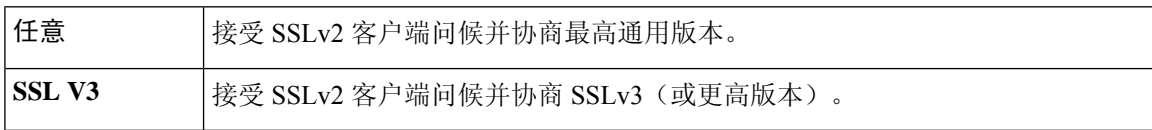

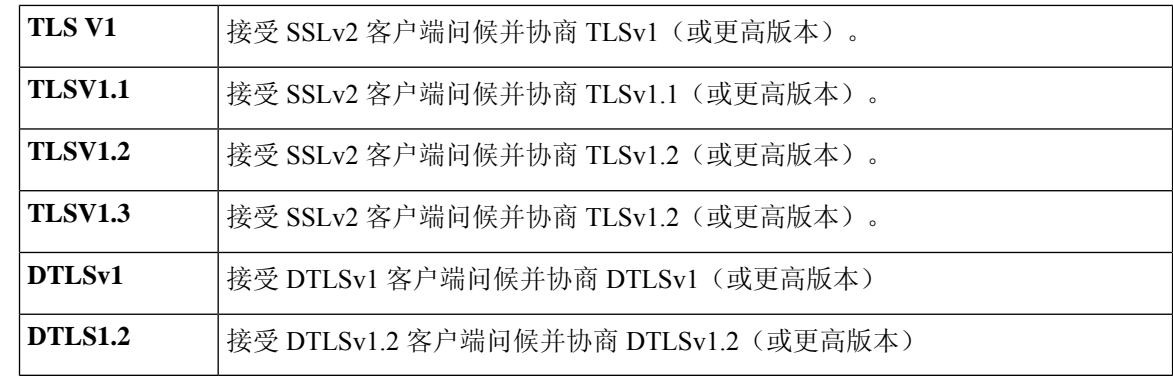

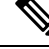

DTLS 的配置和使用方法仅适用于 Cisco Secure 客户端的 AnyConnect VPN 模块连接。 注释

请使用与 DTLS 版本相等或更高版本的 TLS, 确保 TLS 会话与 DTLS 会话 同样安全或更安全。DTLSV1.2 支持 TLSV1.2 和 TLSV1.2。任何 TLS 版本 均可与 DTLS1 配合使用, 因为它们都等于或大于 DTLS 1。

TLSV1.3 需要使用 Cisco Secure 客户端版本 5.0 及更高版本。

• **ClientSSL Version**- 指定 ASA 用作下拉列表中的客户端时其所使用的最低 SSL/TLS 协议版本。 (DTLS 对 SSL 客户端角色不可用)

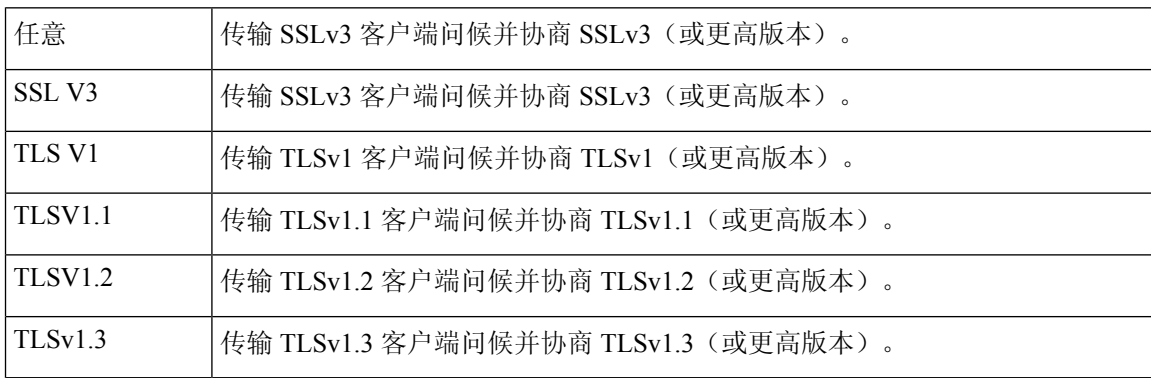

- 要与 **SSL** 配合使用的 **Diffie-Hellmann** 组 **(Diffie-Hellmann group to be used with SSL)** 从下拉 列表选择一个组。可用选项为 Group1 - 768 位模数、Group2 - 1024 位模数、Group5 - 1536 位模 数、Group14 - 2048 位模数、224 位素数阶和 Group24 - 2048 位模数、256 位素数阶。默认值为 Group2。
- 要与 **SSL** 配合使用的 **ECDH** 组 **(ECDH group to be used with SSL)** 从下拉列表选择一个组。 可用选项为 Group19 - 256 位 EC、Group20 - 384 位 EC 和 Group21 - 521 位 EC。默认值为 Group19。

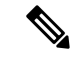

注释 ECDSA 和 DHE 密码具有最高优先级。

- **Encryption**-指定您想要支持的版本、安全级别和SSL加密算法。点击编辑**(Edit)**,使用"配置 密码算法/自定义字符串"(Configure Cipher Algorithms/Custom String) 对话框定义或修改表项。 选择 SSL 密码安全级别, 然后点击确定 (OK)。
	- 密码版本 列出 ASA 支持和用于 SSL 连接的密码版本。
	- **Cipher Security Level** 列出 ASA 支持和用于 SSL 连接的密码安全级别。选择以下选项之 一:

**All** 包括 NULL-SHA 等所有密码。

**Low** 包括除 NULL-SHA 之外的所有密码。

**medium** 包括所有密码,但 NULL-SHA、DES-CBC-SHA、RC4-MD5(这是默认密码)、 RC4-SHA 和 DES-CBC3-SHA 除外。

**High** 包含带有 SHA-2 加密的 AES-256,并且仅适用于 TLS 版本 1.2 和 TLS 版本 1.3 支持的 密码。

**Custom** 包括您在 Cipher algorithms/custom string 框中指定的一个或多个密码。此选项使您 可以使用 OpenSSL 密码定义字符串对密码套件进行全面控制。

• **Cipher Algorithms/Custom String** - 列出 ASA 支持和用于 SSL 连接的加密算法。有关使用 OpenSSL 的加密的详细信息,请参阅[https://www.openssl.org/docs/manmaster/man1/](https://www.openssl.org/docs/manmaster/man1/ciphers.html) [ciphers.html](https://www.openssl.org/docs/manmaster/man1/ciphers.html)。

ASA 将受支持密码的优先级顺序指定为:优先级最高的是仅受 TLSv1.3/TLSv1.2 支持的密 码, 优先级最低的是 TLSv1.1、TLSv1.2 或 TLSv1.2 不支持的密码。

支持以下密码:

• 服务器名称指示 **(SNI)** - 指定域名并与之关联。点击添加 **(Add)** 或编辑 **(Edit)**,使用"添加/编辑 服务器名称指示"(Add/Edit Server Name Indication [SNI]) 对话框定义或编辑每个接口的域和信 任点。

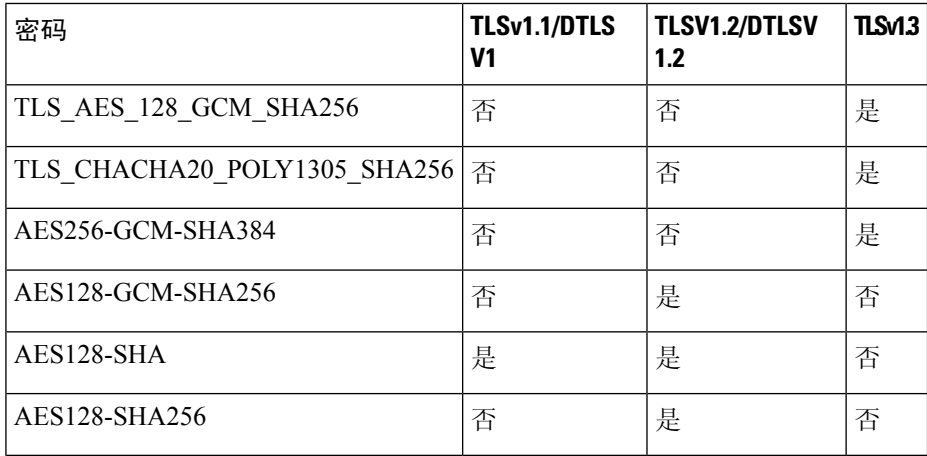

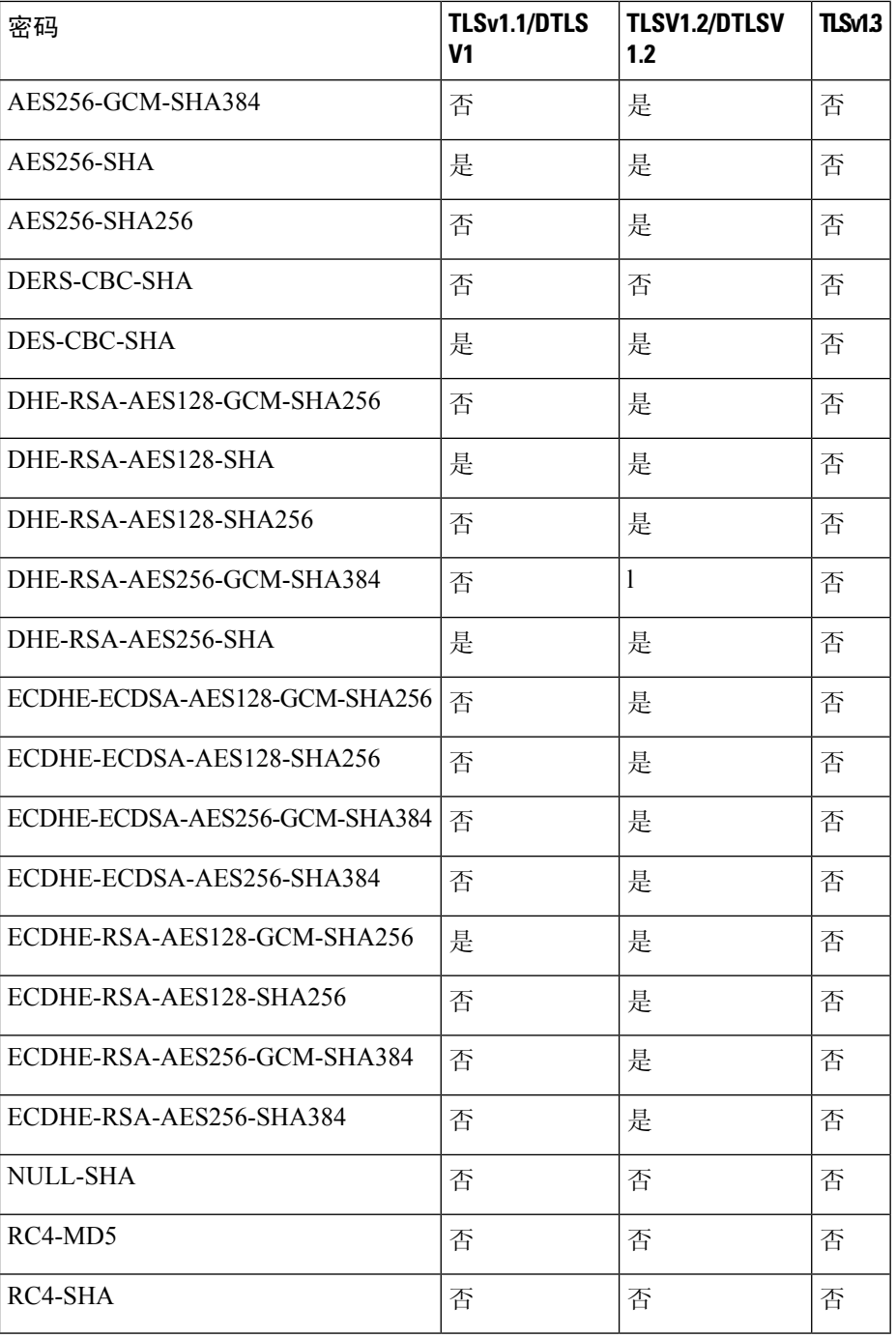

 $\mathscr{D}$ 

注释

DTLS1.2 隧道适用于 TLSv1.3,但 DTLS1.2 不支持 TLSv1.3 密码。为 DTLS1.2 隧道选择支持的最高优先级密码。

• Specify domain - 输入域名。

٦

- "选择要与域关联的信任点 "(Select trustpoint to associate with domain) 从下拉列表选择信 任点。
- Certificates 为每个接口上的 SSL 身份验证分配要使用的证书。点击编辑 (Edit), 使用"选择 SSL 证书"(Select SSL Certificate) 对话框为每个接口定义或修改信任点。
	- "主要登记的证书"(Primary EnrolledCertificate)-为此接口上的证书选择要使用的信任点。
	- "负载均衡登记的证书"(Load Balancing Enrolled Certificate) 选择配置 VPN 负载均衡时用 于证书的信任点。
- 回退证书 **(Fallback Certificate)** 点击以选择要用于没有关联证书的接口的证书。如果您选择无 **(None)**,则 ASA 将使用默认 RSA 密钥对和证书。
- **Forced Certification Authentication Timeout** 配置证书身份验证超时之前等待的分钟数。
- 应用 **(Apply)** 点击以保存您的更改。
- 重置 **(Reset)** 点击以删除所做的更改并将 SSL 参数重置为之前定义的值。

 $\mathbf I$ 

当地语言翻译版本说明

思科可能会在某些地方提供本内容的当地语言翻译版本。请注意,翻译版本仅供参考,如有任何不 一致之处,以本内容的英文版本为准。